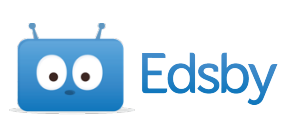

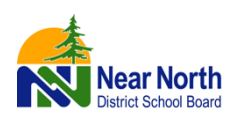

 $\cdot$  ?

 $\bullet$   $\bullet$ 

# Frequently Asked Questions ?

## *Parents*

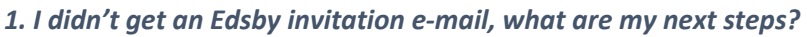

- If you received an invitation e-mail but forgot your password, go to www.nearnorthschools.ca/edsby-parents and click the Reset Password button
- Ensure you've returned your signed Canada Anti-Spam Legislation Form to the school office
- Ensure you've returned a signed student information index card
- If you've returned both forms and haven't received an e-mail, please contact the school office

#### *2. How do I sign into the app?*

• Enter nndsb as the server address:

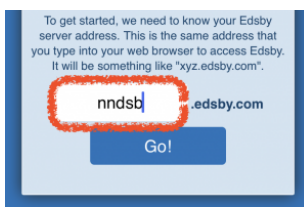

- Ignore the username/password field and click the blue Microsoft button
- You may need to include @nearnorthschools.ca after your username

#### *3. I have more than one child but only received one e-mail.*

- All children will show up in one parent account
- *4. When I sign in, I'm getting "Bad username or password"*
	- Please ensure you're clicking the blue Microsoft button to login

#### *5. When signing in, I get "We couldn't find an account with that username"*

• Try including @nearnorthschools.ca after your username

#### *6. I setup my account last year, should it still work this year?*

• Yes, your username and password should continue to work. If you forgot your password, please go to www.nearnorthschools.ca/edsby-parents and click the Reset Password button below the login

### *7. I don't remember my username*

- You can try to locate the Edsby invitation e-mail from DoNotReply@nearnorthschools.ca with the subject line: NNDSB Parent Portal Access
- If you can't find the e-mail, please contact the school office to have another invitation sent

#### *8. How do I message my child's teacher?*

• Hover over the teacher's name and select Send Message or click the envelope in the top left menu and compose a message

#### *9. How do I set notifications?*

• Click the following link to learn how to set notifications: https://www.edsby.com/help/notifications-for-parents/

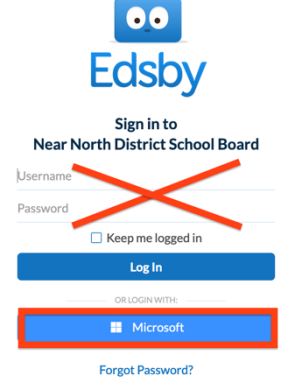